Accedere alla pagina Internet della Società Dante Alighieri (ladante.it) Dalla home page cliccare su "Accedi"

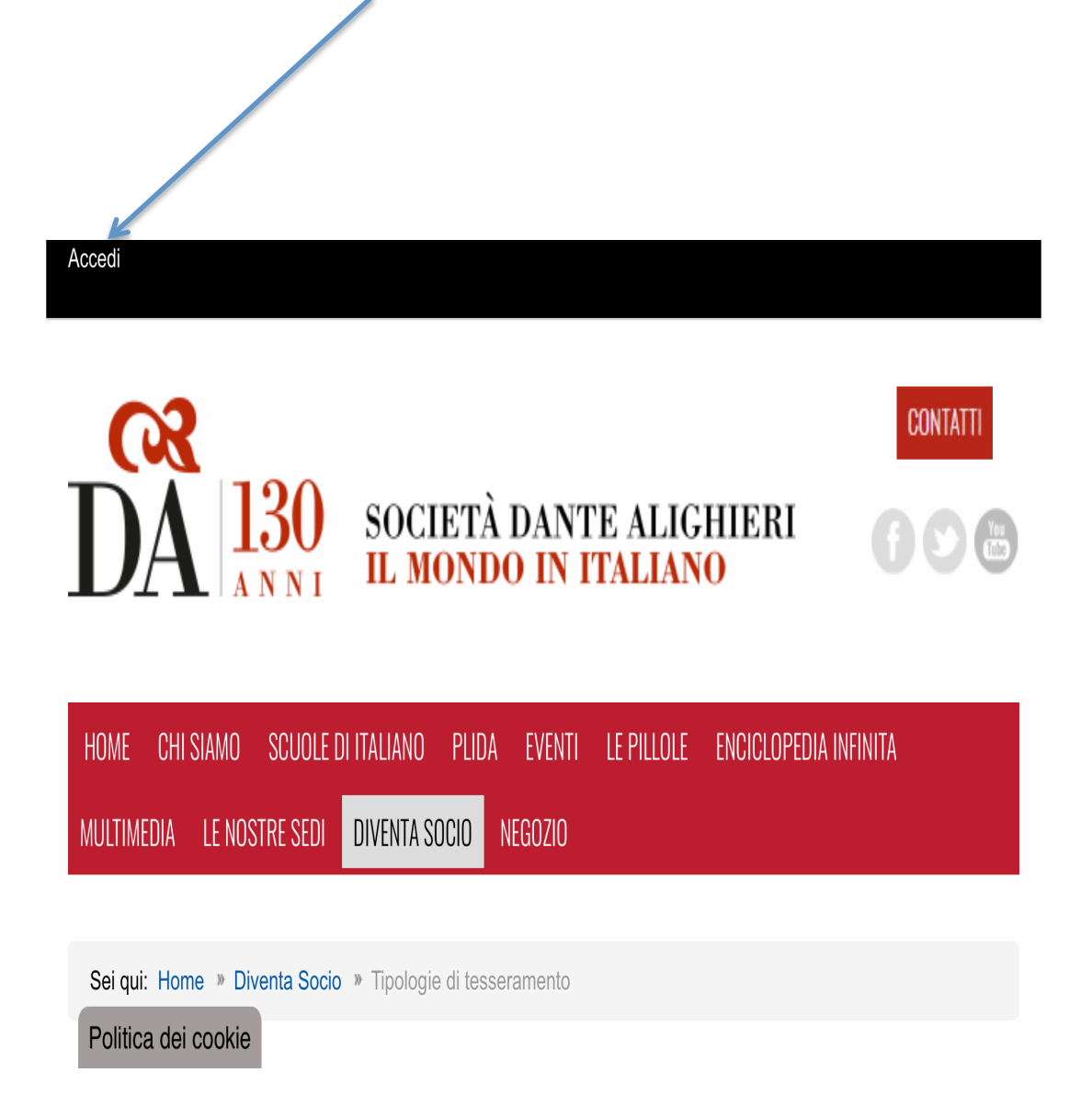

Si aprirà la pagina per accedere all'area riservata, la prima volta si dovrà procedere con la registrazione, cliccando sul comando presente in fondo alla pagina

 $\bigg)$ 

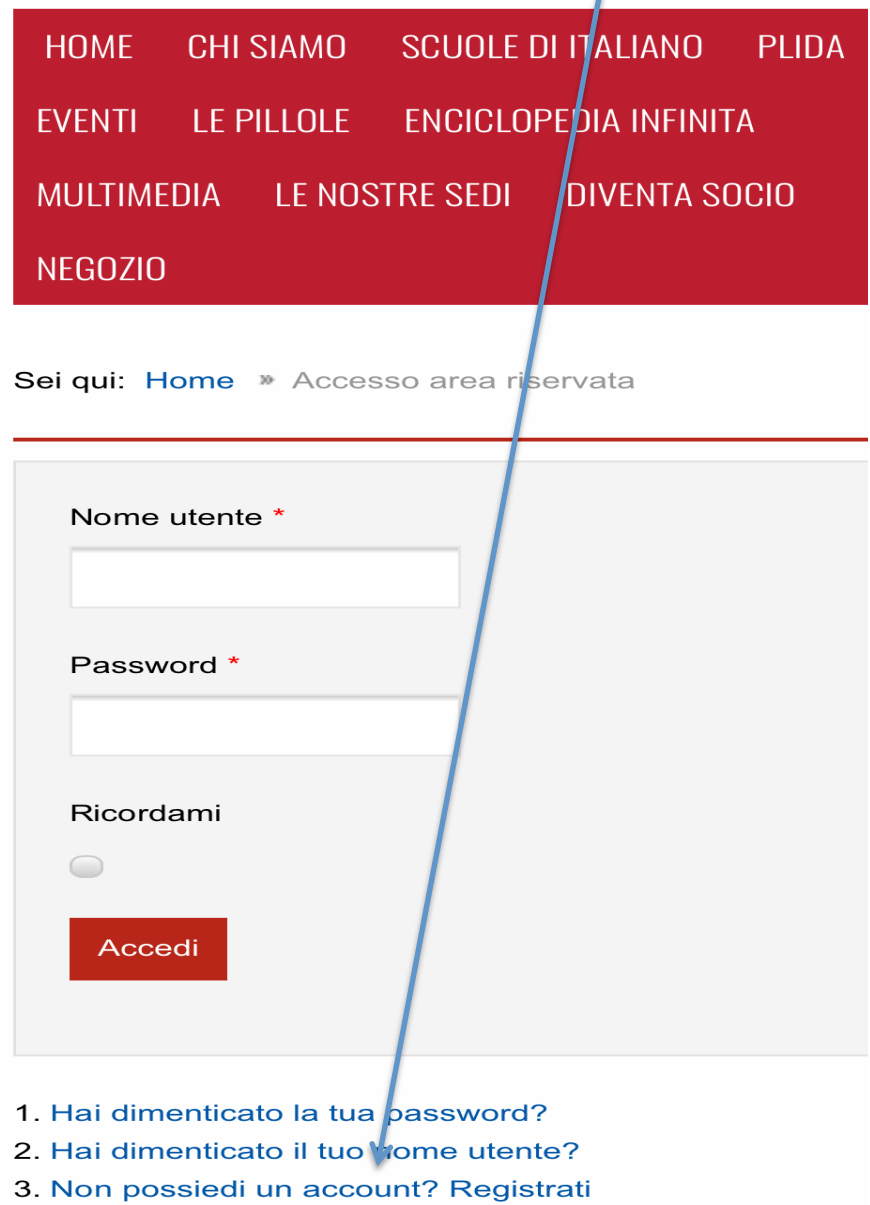

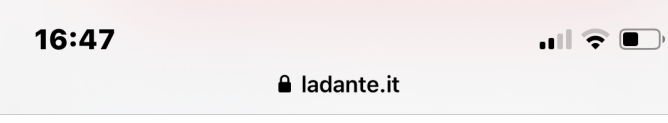

## I dettagli del tuo account Se sei già registrato, per favore effettua il login qui

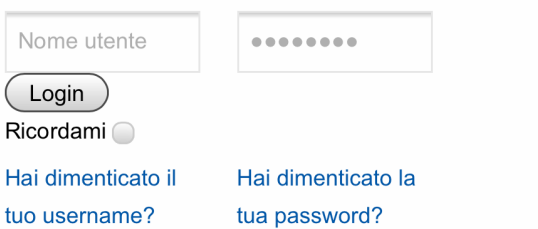

## Registrazione

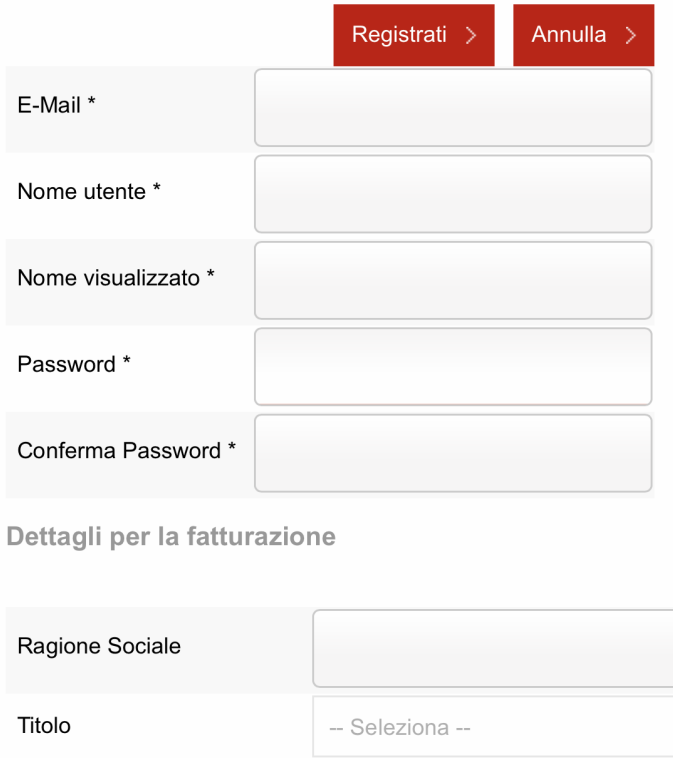

Compilare la scheda con tutti i dati richiesti (quelli contrassegnati dall'asterisco rosso sono obbligatori), terminata l'operazione cliccare "Non sono un robot" e poi confermare cliccando sul pulsante "Invia".

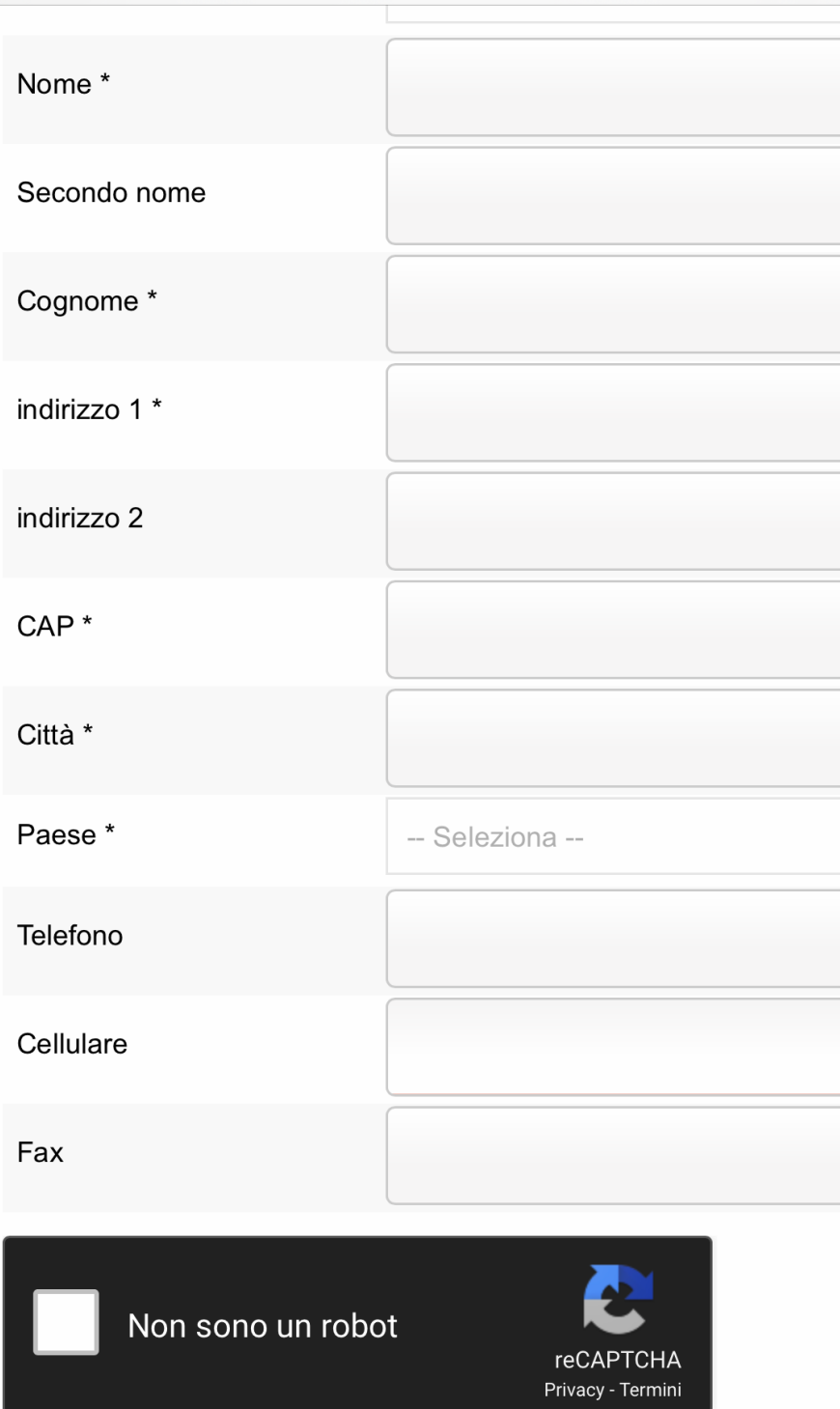

Ultimata l'operazione, sarà possibile entrare nell'area riservata mediante il pulsante "Accedi" presente nella Home page del sito, inserendo username (indirizzo mail) e password inseriti in fase di registrazione